# Fury-800

# **Synthétiseur Polyphonique Synthétiseur Polyphonique**

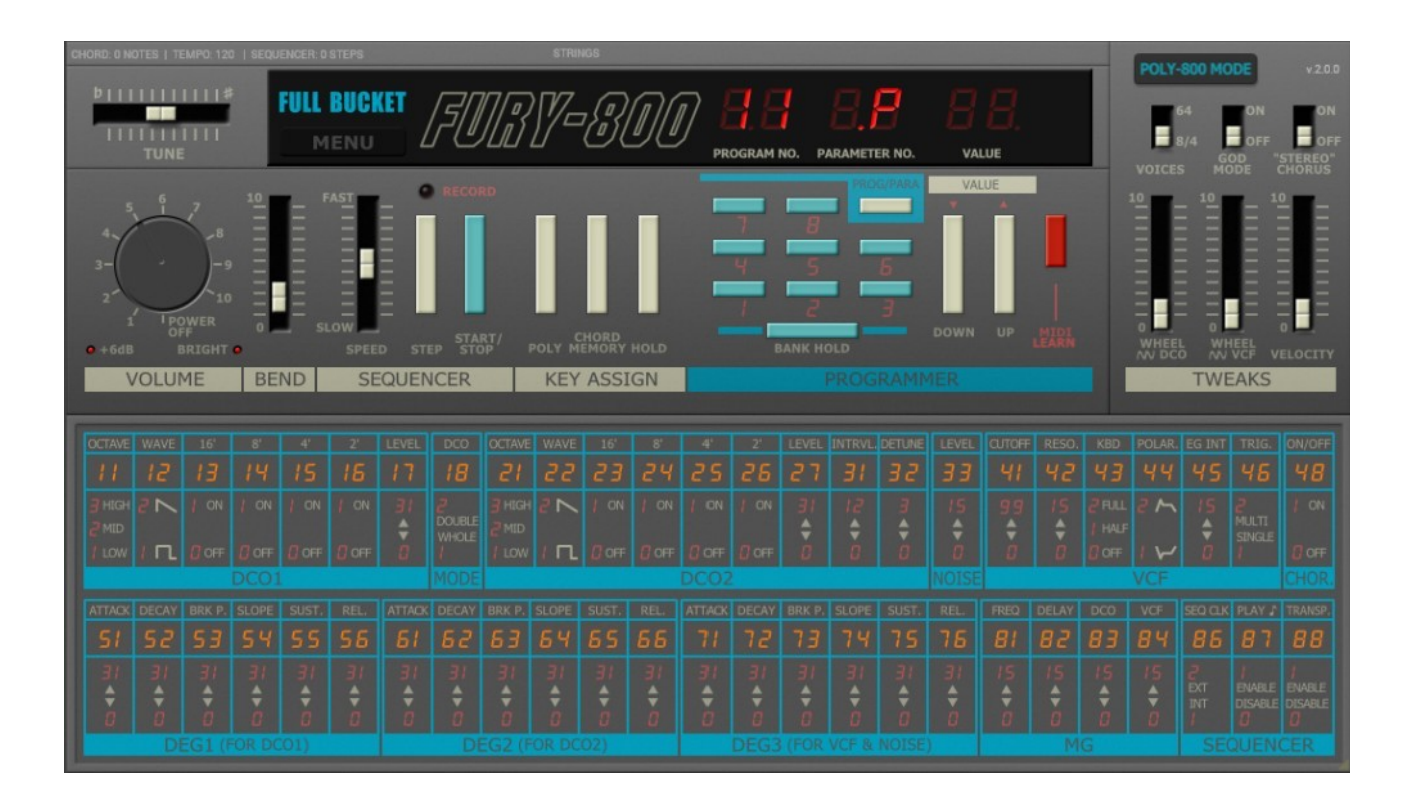

# Guide Utilisateur

## Version 2.0.1

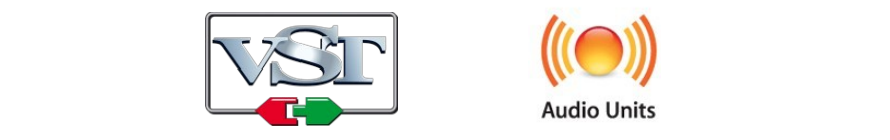

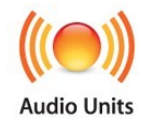

 $\theta \in \mathbb{R}$  Full Rucket Music  $\copyright$  2020 by Björn Arlt  $\copyright$  Full Bucket Music <http://www.fullbucket.de/music>

Presets et bêta-test par Kraftraum : <https://soundcloud.com/kraftraum> Assistance et test par Steve Henshaw et Felix Homann

Version Française du Manuel Utilisateur réalisée par Laurent Bergman

# **Table des matières**

Chapitre 1 – Généralités [4](#page-3-2)

- 1.1 Spécifications [4](#page-3-1)
- 1.2 Quelques mots sur le Fury-800 [4](#page-3-0)
- 1.3 Quoi de neuf dans la version 2.0 ? [6](#page-5-1)
- 1.4 Deux modes Deux mondes [6](#page-5-0)
- $1.5$  Enveloppes  $7$
- 1.6 Plus de réglages [7](#page-6-1)
- 1.7 Import de données SysEx [7](#page-6-0)
- 1.8 Fury-800 en version "N" [8](#page-7-1)
- 1.9 Crédits [8](#page-7-0)
- Chapitre 2 Utilisation générale [9](#page-8-2)
	- 2.1 Mode POLY-800 vs mode BUCKET [9](#page-8-1)
	- 2.2 Volume et contrôles additionnels [9](#page-8-0)
	- 2.3 Modes de jeu [10](#page-9-1)
	- 2.4 Sélection d'un preset [10](#page-9-0)
	- 2.5 Edition des paramètres [11](#page-10-1)
	- 2.6 Mémoriser et jouer des accords [11](#page-10-0)

#### Chapitre 3 – Séquenceur [12](#page-11-2)

- 3.1 Enregistrer une séquence [12](#page-11-1)
- 3.2 Lire une séquence [12](#page-11-0)
- Chapitre 4 Création de sons [13](#page-12-2)
	- 4.1 Section DCO's (Oscillateurs a contrôle numérique) [13](#page-12-1)
	- 4.2 Mode Double [13](#page-12-0)
	- 4.3 Section DEG (Générateur d'enveloppe a contrôle numérique) [14](#page-13-2)
	- 4.4 Section VCF (Filtre contrôlé en tension) [14](#page-13-1)
	- 4.5 Section Générateur de bruit (Noise) [14](#page-13-0)
	- 4.6 Section MG (générateur de modulation) [15](#page-14-3)
	- 4.7 Molettes de modulation [15](#page-14-2)
	- 4.8 Vélocité [15](#page-14-1)
	- 4.9 Chorus [15](#page-14-0)

Chapitre 5 – Contrôles généraux [16](#page-15-2)

5.1 – Menu Options [16](#page-15-1)

- 5.2 Midi Learn [16](#page-15-0)
- 5.3 Importation des données SysEx [17](#page-16-0)
- Chapitre 6 Implémentation des paramètres [18](#page-17-5)
	- 6.1 Description des paramètres et ID [18](#page-17-4)

6.2 – DCO1 [18](#page-17-3)

- 6.3 DCO Mode [18](#page-17-2)
- 6.4 DCO2 [18](#page-17-1)
- 6.5 Noise [18](#page-17-0)
- $6.6 VCF$  [19](#page-18-3)
- 6.7 Chorus [19](#page-18-2)
- 6.8 DEG1 (pour le DCO1) [19](#page-18-1)
- 6.9 DEG2 (pour le DCO2) [19](#page-18-0)
- 6.10 DEG3 (pour le VCF et le générateur de bruit) [20](#page-19-2)
- 6.11 MG [20](#page-19-1)
- 6.12 Séquenceur [20](#page-19-0)
- 6.13 Autres paramètres [21](#page-20-0)

#### Chapitre 7 – Divers [22](#page-21-0)

7.1 – Questions & réponses [22](#page-21-1)

#### <span id="page-3-2"></span><span id="page-3-1"></span>1.1 – Spécifications

Le Full Bucket Fury-800 est un plug-in de synthétiseur logiciel simulant le KORG® Poly-800 sorti en 1983. Le programme est écrit en code natif C++ pour obtenir les meilleures performances, y compris sur des configurations légères.

Les spécifications principales sont les suivantes:

- Deux DCO à bande limitée avec générateurs d'enveloppe individuels (DEG)
- VCF passe-bas unique (paraphonique) et bruit blanc
- Séquenceur intégré et mémoire d'accord
- Effet chorus pseudo-stéréo
- Réglages additionnels :
	- Polyphonie jusqu'à 64 voix avec Vélocité
	- ''Mode God'' pour une véritable polyphonie
	- Valeurs des paramètres en continu et accès direct
- Interface utilisateur redimensionnable
- Traitement audio double précision
- Tous les paramètres peuvent être contrôlés en MIDI
- Support 32 et 64bit pour Windows (VST) et MacOS X (Audio-Unit et VST)

Le Fury-800 est porté sous iPlug2, framework supporté par Oli Larkin et l'équipe iPlug2. Un grand merci, les gars !!! Sans votre travail, il aurait été impossible de créer une interface utilisateur redimensionnable

Pour redimensionner le plug-in, il vous suffit de saisir le triangle jaune en bas à droite de l'interface utilisateur du Fury-800 et faites-le glisser. Vous pouvez enregistrer la taille actuelle de la fenêtre en utilisant "Save Window Size" dans le menu Options.

#### <span id="page-3-0"></span>1.2 – Quelques mots sur le Fury-800

#### **Du Poly-800 ...**

Je m'étais promis de ne pas créer une simulation d'un matériel existant que je ne possède pas moi-même. Quoi qu'il en soit, après avoir reçu tant de mails sur "Pourquoi ne pas recréer le Poly-800?" J'ai pensé "Pourquoi pas?". Après tout, cela aurait pu être le premier synthétiseur polyphonique que j'aie jamais acheté - sans le puissant Bit One "hum, hum" ...

Au milieu des années 80, il fallait créer des designs étranges et futuristes. Il était également temps de passer de l'analogique au numérique et de réduire les coûts sans relâche - comment expliquer autrement l'avènement des machines musicales avec des millions de paramètres mais seulement deux boutons pour les éditer? Le Yamaha DX7 est devenu l'icône de son époque (et au-delà) et d'autres fabricants ont donné à leurs nouvelles machines un aspect similaire: les numéros de paramètres et les plages ont été imprimés sur la face avant, les boutons/curseurs ont disparu, les diagrammes pseudo-techniques et les écrans LED étaient omniprésents.

Le KORG Poly-800 de 1983. Il avait le look! C'était polyphonique! C'était programmable! C'était bon marché (et peu coûteux)! C'était sexy! Mettez une sangle et vous pourrez même vous faire passer pour un guitariste! Il n'y avait qu'un seul filtre pour toutes les voix! Aie, dommage...

En contrepartie, il avait des fonctionnalités exceptionnelles qui méritent d'être mentionnées: deux DCO avec leurs propres générateurs d'enveloppe ADBSSR (DEG) et une manière géniale pour générer des formes d'ondes additives, un VCF avec son propre ADBSSR (DEG), une mémoire d'accords et un séquenceur intégré .

## **Au Fury-800…**

Eh bien, j'ai ajouté quelques améliorations à ma simulation Fury-800: suivantes:

- Le Fury-800 peut être polyphonique à 64 voix le Poly-800 ne propose que 8 voix (seulement 4 en mode DOUBLE).
- La vélocité est en option disponible.
- Pour des raisons techniques, le Poly-800 était paraphonique en raison de son VCF (la puce spéciale utilisée pour les huit DCO ne produisait pas de signaux DCO individuels mais un mélange de leurs signaux d'octave; ainsi, seule la somme du signal des DCO était filtrée). Mais le mode God transforme le Fury-800 en un "véritable" synthétiseur polyphonique.
- Partout où cela était utile, j'ai transformé petit à petit les paramètres en leurs équivalents continus. Par exemple, vous pouvez régler le volume de l'onde DCO 8'au lieu de simplement l'activer ou la désactiver.
- Le séquenceur du Poly-800 offrait 256 Pas mais la description correcte aurait été qu'il offrait 256 événements (par exemple, un accord de trois notes utilise trois pas et non un). Le séquenceur du Fury-800 est différent et comporte 256 vrais pas. En théorie, vous pouvez avoir des séquences de 256 pas où chaque pas stocke un accord de 64 notes.
- L'édition du Poly-800 n'est pas pratique car vous devez composer chaque paramètre à l'aide du clavier numérique et il n'y a pas de curseur pour changer la valeur du paramètre (seulement deux boutons). Le Fury-800 a la possibilité d'afficher et de modifier tous les paramètres en même temps.
- L'effet Chorus du Poly-800 était censé être un chorus stéréo. Eh bien, je ne veux pas couper les cheveux en quatre, mais en fait, c'était un chorus mono où le signal inversé était mélangé au canal droit de la sortie du Poly-800 (un modèle assez courant de nos jours). Le chorus du Fury-800 est également un effet mono, mais vous pouvez choisir ici si le signal du chorus doit être inversé lors du mixage sur le canal droit ou non.

<span id="page-5-1"></span>Après la sortie de la version 1.0, j'ai reçu beaucoup de mails avec des évaluations, des critiques et des suggestions. Deux étaient d'une importance capitale: les mails de Steve Henshaw et Felix Homann qui m'ont envoyé des échantillons de leurs machines Poly-800 originales. Pendant le développement du Fury-800 v2.0, Steve est même devenu mon sparring partner toute la journée et a comparé la v2 au vrai modèle! Inutile de dire que pendant ce temps, kraftraum a également testé le plug-in en version bêta. Dans l'ensemble, c'était une expérience de forte intensité en maind'œuvre mais aussi vraiment incroyable!

Pour vous dire la vérité, le Fury-800 v1.0 diffère du Poly-800 original - pas tant au niveau du son que des paramètres. Un programme Fury-800 v1.0 peut sembler totalement différent d'un programme avec les mêmes réglages de paramètres sur un Poly-800, mais cela est principalement dû aux différentes plages de paramètres sur les deux machines! De plus, les formes des enveloppes (DEG) sont différentes: alors que le Fury-800 v1.0 utilise des contours de forme exponentielle, les enveloppes Poly-800 sont paraboliques et linéaires.

### <span id="page-5-0"></span>1.4 – Deux modes – Deux mondes

Changer les plages de paramètres ou d'autres fonctionnalités cruciales telles que les formes d'enveloppe, etc… Si le plug-in en version 1.x était utilisé dans un projet en cours et qu'il est mis à jour vers une nouvelle version, il aura évidemment un son différent de celui du précédent - une rétro-compatibilité est nécessaire! J'ai donc décidé de proposer deux modes de fonctionnement avec le Fury-800 v2.0:

- Mode BUCKET: Dans ce mode, le Fury-800 v2.0 sonnera comme la version 1.0. De plus, si vous chargez un preset enregistré avec la v1.0, il définira automatiquement le mode BUCKET. C'est le mode rétro-compatible. Notez qu'en mode BUCKET, l'affichage LED est vert
- Mode POLY-800 : Dans ce mode, le Fury-800 v2.0 sonnera comme le Poly-800: les plages de paramètres et les enveloppes sont ajustées à celles de l'original. Si vous importez une banque de programmes via SysEx, ces programmes seront automatiquement réglés sur le mode POLY-800; c'est le nouveau mode hérité. Notez qu'en mode POLY-800, l'affichage à LED est rouge.

Vous pouvez basculer entre les deux modes en appuyant sur le bouton Mode en haut à droite du Fury-800. C'est impressionnant d'écouter les différences.

<span id="page-6-2"></span>Comme indiqué ci-dessus, les formes de l'enveloppe, les durées et les plages de paramètres dans le mode POLY-800 sont analysées à partir des échantillons que j'ai reçus de Felix et Steve. C'était un travail difficile. J'ai également trouvé que les DEG du Poly-800 avaient des valeurs de paramètres très faibles (0 à 2) et sont très "bâclées". J'ai donc décidé de les extrapoler à un comportement plus soigné ... veuillez pardonner mon ignorance!

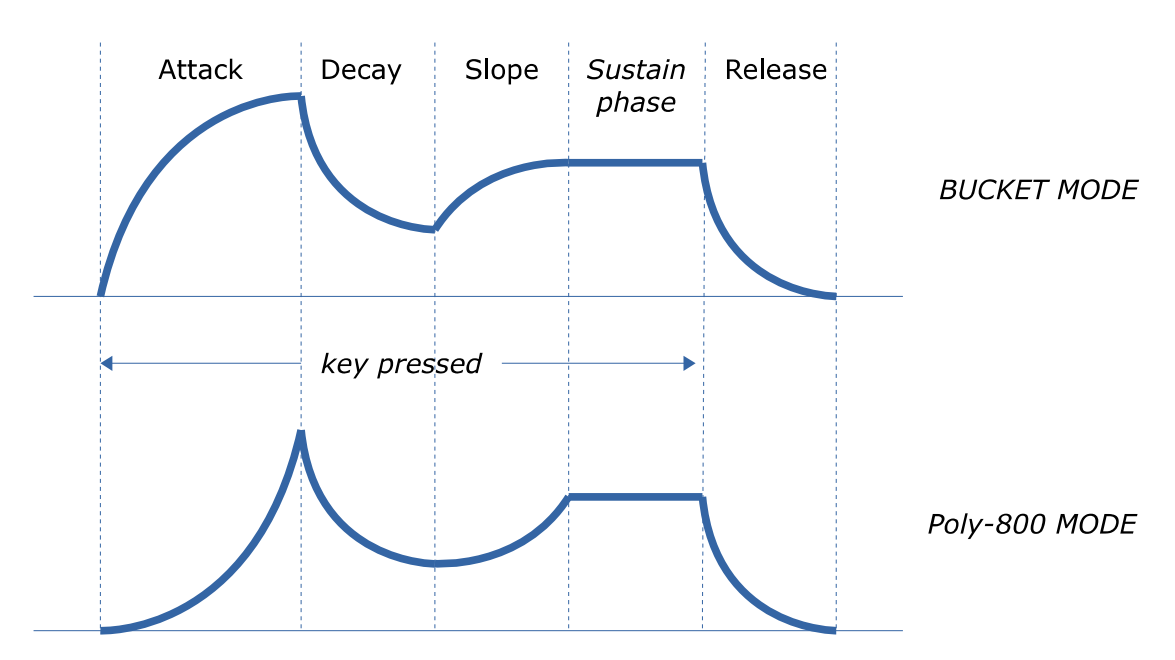

Courbes d'enveloppes du mode BUCKET et du mode POLY-800.

## <span id="page-6-1"></span>1.6 – Plus de réglages

En mode POLY-800, les plages de paramètres VCF sont adaptées à celles de la machine d'origine; il en va de même pour le Chorus et le MG. Notez que le niveau de résonance VCF maximum est un peu plus élevé qu'en mode BUCKET.

Une autre "caractéristique" du Poly-800 est que son son est un peu plus "fin" que celui du Fury-800 version 1. En effet, les circuits internes du Poly-800 façonnent le son par de nombreux composants qui agissent comme des éléments de filtre passehaut. Le Fury-800 simule cet effet en utilisant une fonction "BRIGHT" qui peut éventuellement être activée ou désactivée. J'ai également ajouté un commutateur + 6dB.

## <span id="page-6-0"></span>1.7 – Import de données SysEx

Il s'agissait d'une demande majeure de la part de nombreux propriétaires de Poly-800 et EX-800. Cela n'aurait eu aucun sens de faire une importation des données sonores si les paramètres du Fury-800 n'avaient pas été ajustés à ceux du Poly-800, mais maintenant ils le sont.

Notez que le Poly-800 MKI ne prend pas en charge l'exportation de données Midi system Exclusive. Cependant, le Poly-800 MKII et l'expandeur EX-800 le font. Il existe de nombreuses sources sur Internet.

<span id="page-7-1"></span>De nombreux utilisateurs avec des systèmes d'exploitation plus anciens (Windows 7, macOS 10.10 ou inférieur) et/ou des cartes graphiques/pilotes incompatibles ont des problèmes avec l'interface utilisateur redimensionnable de la version 1.0.

Ainsi, j'ai décidé de fournir une version non redimensionnable du Fury-800 basé sur l'ancien framework iPlug - c'est ce qu'on appelle la version "N". Cela devrait fonctionner sur presque toutes les machines (même sur les Mac 32 bits).

## <span id="page-7-0"></span>1.9 – Crédits

À ce stade, je voudrais également remercier les personnes suivantes:

- **kraftraum** (https://soundcloud.com/kraftraum) qui a conçu certains des correctifs par défaut (à partir de 57), mais plus encore, j'ai pu le gagner pour le bêta-test - merci !!!
- **Oli Larkin** et l'équipe iPlug / iPlug2.
- **Steve Henshaw** pour des échantillons de son Poly-800, des tests bêta, des suggestions et des sparring.
- **Felix Hohmann** pour des échantillons de son Poly-800 et comparaison.
- **Paul Palmer** pour avoir fourni des données précieuses sur le Poly-800.
- **Laurent Bergman** pour la localisation du mode d'emploi en français.
- Pour finir, merci à toutes les personnes qui partagent leurs informations sur le Poly-800 via Internet. Enfin et surtout un autre MERCI! à la communauté KVR Audio et aux ingénieurs KORG.
- VST est une marque déposée de Steinberg Media Technology Gmbh. Windows est une marque déposée de Microsoft Corporation. Le logo Audio-Unit est une marque déposée de Apple Computer Inc.

Je précise n'être affilié en aucune manière à KORG, excepté que je suis moi-même fan de la marque et que je ne peux me détacher de leurs instruments.

## <span id="page-8-2"></span><span id="page-8-1"></span>2.1 – Mode POLY-800 vs mode BUCKET

La version 2.0 du Fury-800 introduit un nouveau sélecteur pour le mode de fonctionnement (voir la section Deux modes, deux mondes ci-dessus):

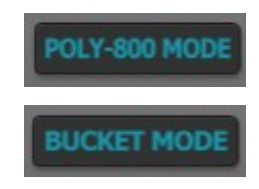

Appuyez maintenant sur une ou plusieurs touches - une fois que vous relâchez la dernière touche, la ou les notes respectives seront enregistrées sur le pas en cours, et l'écran affiche le numéro de pas incrémenté (5 O O 2 et ainsi de suite). Voici quelques commandes supplémentaires:

- En mode POLY-800, toutes les plages de paramètres, enveloppes, etc… sont réglées pour correspondre au Poly-800 d'origine. C'est important si vous souhaitez recréer des presets classiques ou lire les données SysEx de l'EX-800 ou du Poly-800 MKII.
- En mode BUCKET, le Fury-800 se comporte exactement comme la version 1.0 - c'est le mode rétro-compatible. Personnellement, je le préfère toujours au mode POLY-800 - en quelque sorte naturel parce que je l'ai conçu en premier lieu! Quoi qu'il en soit, c'est une question de gout.

Notez qu'en mode BUCKET, l'affichage LED s'allumera en vert tandis qu'en mode Poly-800, il sera rouge.

## <span id="page-8-0"></span>2.2 – Volume et contrôles additionnels

Le volume principal du Fury-800 peut être contrôlé par le gros bouton en haut à gauche du panneau utilisateur. La version 2.0 ajoute deux contrôles supplémentaires: Un commutateur + 6dB et un commutateur BRIGHT.

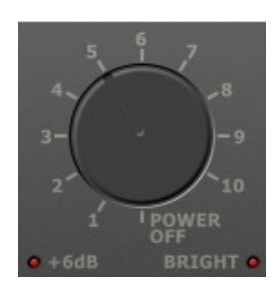

Le premier amplifie le niveau de sortie total de 6 dB et le second simule le son du Poly-800 en l'amincissant un peu ("THIN" n'est pas adapté pour une fonction - je préfère l'appeler "BRIGHT").

<span id="page-9-1"></span>Le Fury-800 dispose de trois modes de jeu: POLY, CHORD et SEQUENCER. Pour sélectionner le mode POLY ou CHORD, vous devez appuyer sur le bouton correspondant. Pour entrer en mode SEQUENCER (et donc pour démarrer le séquenceur), appuyez sur le bouton START/STOP. Le bouton HOLD fait une chose évidente, il maintient les notes jouées indéfiniment.

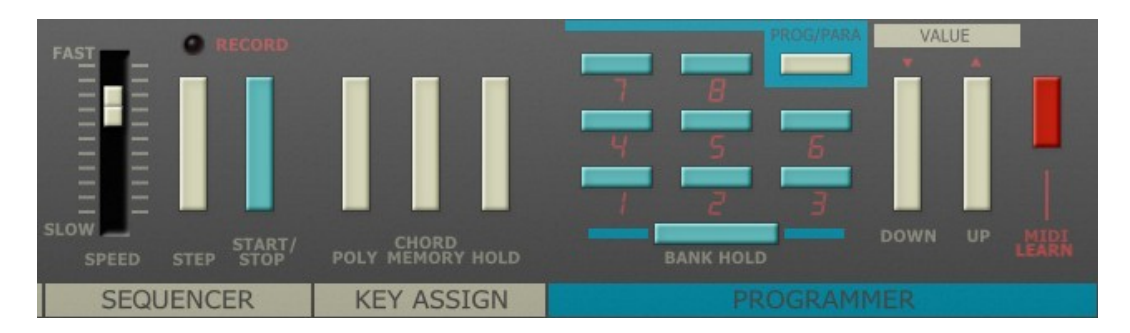

## <span id="page-9-0"></span>2.4 – Sélection d'un preset

Le Fury-800 a 64 programmes numérotés de façon bizarre de 1-1 à 8-8. Le premier chiffre est appelé banque; il y a 8 banques (1 à 8) contenant chacune 8 presets (1 à 8). Pour sélectionner un preset sur le panneau avant du Fury-800, vous devez être en mode POLY ou CHORD (l'écran LED du Fury-800 affichera P ou C au PARAMETER NO.).

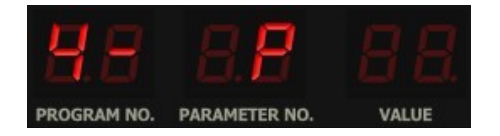

Vous pouvez maintenant entrer un nouveau numéro de preset à l'aide du pavé numérique. Lorsque vous avez appuyé sur le premier bouton (le numéro de banque), l'écran affiche quelque chose comme 4 - à PROGRAMME NO. avec un tiret indiquant que vous devez appuyer sur une autre touche numérique pour le preset. En utilisant la fonction BANK HOLD, vous pouvez "fixer" la banque: Appuyez sur une touche numérique pour sélectionner immédiatement le preset respectif de cette banque. Notez qu'en mode BANK HOLD, le point sur PROGRAM NO. sera allumé, par exemple comme 4.3 au lieu de 43.

Vous pouvez également changer le preset en utilisant les boutons DOWN et UP. Le Fury-800 avancera ensuite vers le preset précédent ou suivant.

<span id="page-10-1"></span>En cliquant sur le bouton PROG/PARAM vous entrez en mode PARAMETER où vous pouvez éditer les paramètres individuels d'un preset. Chaque paramètre a un numéro similaire aux numéros de preset qui peut être déterminé en regardant la partie inférieure du panneau avant (par exemple VCF Cutoff Resonance a le numéro 42). L'écran affichera le numéro dans PARAM NO. et sa valeur dans VALUE.

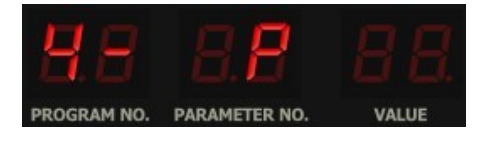

Pour modifier la valeur d'un paramètre, vous devez utiliser les boutons DOWN et UP. Si la valeur du paramètre a changé, l'écran affichera un point à VALUE. Notez que cela ne s'applique que tant que vous ne sélectionnez pas un paramètre ou un preset différent (c'est l'une caractéristique amusante du Poly-800 original ramené au 21e siècle).

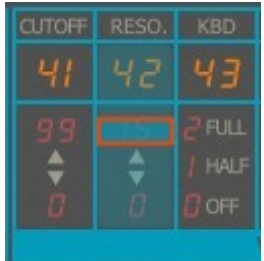

La procédure pour la création de nouveaux sons était assez fastidieuse (notez que les astronautes d'Apollo ont utilisé une procédure similaire pour programmer leur ordinateur pour l'atterrissage sur la lune!). Maintenant, avec le Fury-800, vous pouvez directement sélectionner et modifier un paramètre en cliquant dans la liste des paramètres sur le panneau avant. Cela affichera un curseur de valeur qui peut être déplacé de haut en bas à l'aide de la souris. Il existe également une option pour afficher et modifier les curseurs de valeur pour tous les paramètres à la fois (voir la section Menu Options).

#### <span id="page-10-0"></span>2.6 – Mémoriser et jouer des accords

Passez en mode POLY, appuyez sur le bouton HOLD, jouez quelques notes et appuyez sur CHORD. L'écran affiche maintenant C au PARAMETRE NO. et vous pouvez jouer l'accord mémorisé sur le clavier. Bien sûr, le nombre de notes de l'accord est limité par le nombre actuel de voix disponibles (4 en mode DOUBLE, 8 en mode WHOLE, 64 en mode polyphonie modifié). Notez que si vous ne mémorisez qu'une seule note, le mode CHORD transforme le Fury-800 en un instrument monophonique.

# <span id="page-11-2"></span>**Chapitre 3 – Séquenceur**

Le Poly-800 avait un séquenceur pas à pas polyphonique, ce qui était une caractéristique très impressionnante à cette époque, notemment compte tenu du prix de cette machine. Cependant, on ne pouvait stocker qu'une seule séquence à la fois. En revanche, chaque preset du Fury-800 a sa propre séquence.

## <span id="page-11-1"></span>3.1 – Enregistrer une séquence

Le séquenceur du Fury-800 permet d'enregistrer 256 pas (en mode pas uniquement) il n'y a pas d'option d'enregistrement en temps réel. Dans la section séquenceur, cliquez sur le voyant RECORD pour activer l'enregistrement (le Poly-800 utilisait plutôt un interrupteur à l'arrière du boîtier). Appuyez sur START/STOP pour démarrer l'enregistrement (cela effacera toute séquence existante du preset en cours!). L'écran affichera le numéro de preset suivi d'un "S" et le numéro du pas en cours  $(001)$  soit  $500$  I.

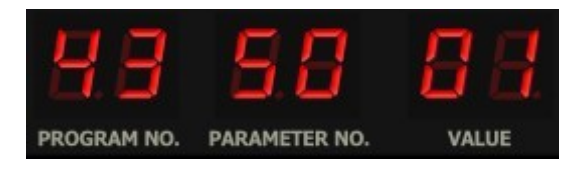

Appuyez maintenant sur une ou plusieurs touches - une fois que vous relâchez la dernière touche, la ou les notes respectives seront enregistrées sur le pas en cours, et l'écran affiche le numéro de pas incrémenté (5 O O 2 et ainsi de suite). Voici quelques commandes supplémentaires:

- Pour entrer une pause pour le pas en cours, appuyez sur le bouton STEP.
- Pour lier les notes entre le pas en cours et le pas suivant, ne relâchez pas la touche mais appuyez sur le bouton STEP à la place.
- Pour supprimer le dernier pas, appuyez sur START/STOP.
- Pour terminer l'enregistrement, cliquez à nouveau sur le voyant RECORD.
- Après avoir enregistré le 256e pas, l'enregistrement s'arrête automatiquement.

#### <span id="page-11-0"></span>3.2 – Lire une séquence

Étant donné qu'une séquence a été enregistrée pour le preset en cours, appuyez sur le bouton START/STOP pour démarrer le séquenceur (ou l'arrêter s'il est déjà en cours de lecture) - le curseur SPEED contrôle la vitesse. Les paramètres 86 à 88 offrent les options suivantes:

- Synchronisation du démarrage/arrêt et de la vitesse avec l'application hôte.
- Démarrer/arrêter en appuyant sur une touche.
- Transposition de la séquence par rapport à la note actuellement jouée.

Notez que ces deux dernières fonctionnalités n'étaient pas disponibles sur le Poly-800.

#### <span id="page-12-2"></span><span id="page-12-1"></span>4.1 – Section DCO's (Oscillateurs a contrôle numérique) **Sound Creation**

Le Fury-800 a deux DCO par voix et chaque DCO propose deux formes d'onde, Dentde-scie et Carrée. En plus du switch Octave, il existe quatre autres paramètres appelés Harmonics (16<sup>'</sup>, 8', 4<sup>'</sup>et 2') qui contrôlent la forme d'onde. En fait, chaque DCO produit quatre signaux carrés en pieds de 16<sup>'</sup>, 8', 4' et 2'. Ceux-ci peuvent être facture quality experiments of produces for  $\frac{1}{2}$ ,  $\frac{1}{2}$ ,  $\frac{1}{2}$ ,  $\frac{1}{2}$ ,  $\frac{1}{2}$ ,  $\frac{1}{2}$ ,  $\frac{1}{2}$ ,  $\frac{1}{2}$ ,  $\frac{1}{2}$ ,  $\frac{1}{2}$ ,  $\frac{1}{2}$ ,  $\frac{1}{2}$ ,  $\frac{1}{2}$ ,  $\frac{1}{2}$ ,  $\frac{1}{2}$ ,  $\frac{1}{2}$ ,  $\$ **DCOs ( Digital Controlled Oscillators)** by activating the *Harm onic* switches (sliders in case of the *Fury-800*).

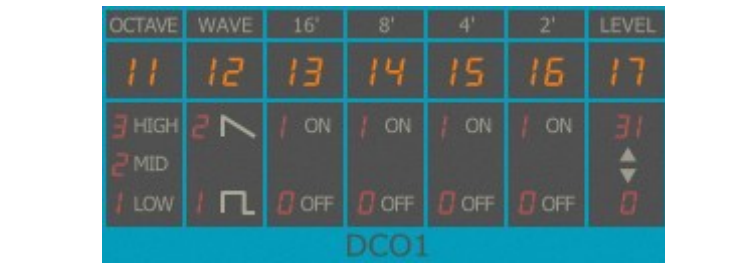

Le paramètre Wave détermine la pondération des harmoniques respectives dans le mélange - de cette façon, il est possible de créer une onde en ''dent-de-scie'' en forme d'escalier. Voici quelques exemples de formes d'ondes possibles

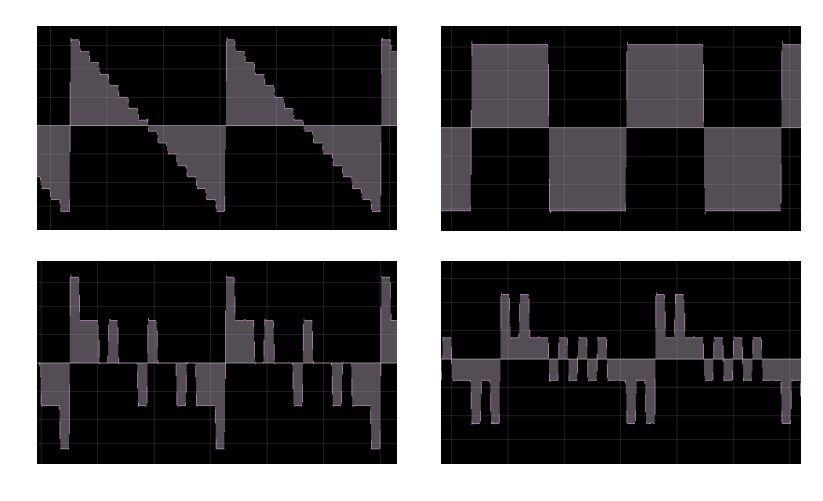

Ce type de synthèse additive était présent dans le KORG Delta (et dans le Nabla), c'est ce qui donne au Poly-800 son caractère sonore "rugueux" (du moins c'est ce que les gens disent). Notez à nouveau que les paramètres Harmonics et Wave du Fury-800 sont a contrôle continu et peuvent avoir n'importe quelle valeur entre 0 et 1.

## <span id="page-12-0"></span>4.2 – Mode Double

En mode WHOLE, la polyphonie du Poly-800 était de 8 voix et le DCO2 était désactivé. Le passage en mode DOUBLE active le DCO2, mais réduit la polyphonie à folks say). Note again that the *Harm onics* and the *Wave* parameters of the *Fury-800* 4 voix. Cela permet d'obtenir des sons beaucoup plus riches et plus intéressants parce que le DCO2 dispose de deux paramètres supplémentaires, à savoir Interval (o à 12 notes) et Detune.

Si le mode DOUBLE est réglé pour le preset en cours, l'écran affichera un point sur PARAMETER NO.

<span id="page-13-2"></span>Une caractéristique très intéressante est que chaque DCO a son propre générateur d'enveloppe (DEG). De plus, ces générateurs d'enveloppe sont d'un type ADSR avancé avec deux paramètres supplémentaires appelés Break Point et Slope. *Break Point* and *Slope*.

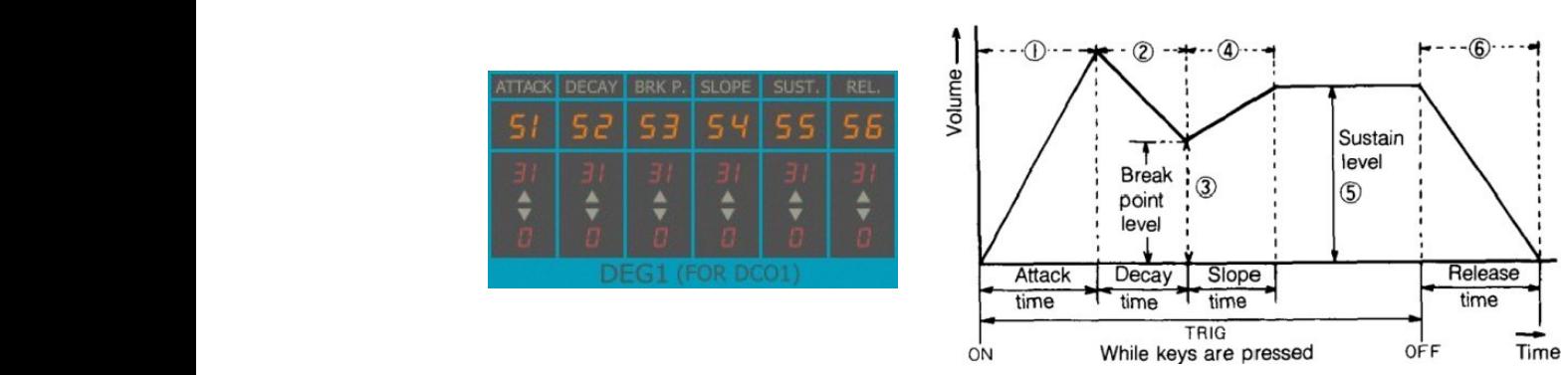

Enveloppe ADBSSR - le diagramme de droite est extrait du mode d'emploi du Poly-800 original.

<span id="page-13-1"></span>Le point de rupture (Break Point) est le niveau auquel la sortie d'enveloppe chutera *Break Point* is the level to which the envelope output will drop in *Decay* time after the pendant lequel l'enveloppe monte ou descend du Break Point au niveau de maintien<mark>.</mark> en temps de déclin une fois la phase d'attaque terminée. La pente est le temps

## 4.4 – Section VCF (Filtre contrôlé en tension)

Comme indiqué précédemment, le Poly-800 n'avait qu'un seul filtre, un filtre de type passe-bas de 24 dB, pour toutes les voix. Techniquement, cela signifie que le Poly-800 est un instrument paraphonique en raison de ce filtre unique (le Fury-800 peut  $\frac{1}{2}$ rógló en mode Cod nour en foire une  $\frac{1}{2}$ être réglé en mode God pour en faire une ''véritable'' machine polyphonique). **VCF ( Voltage Controlled Filter)**

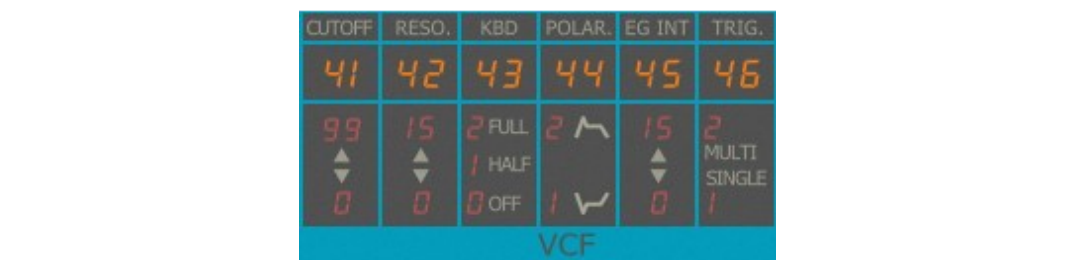

negative envelope modes of the modes of the second modes of the second modes of the second modes of the second modes of the second modes of the second modes of the second modes of the second modes of the second modes of th Le VCF possède son propre générateur d'enveloppe (DEG) et propose des modulations d'enveloppe négatives. Le déclenchement de l'enveloppe peut être en mode SINGLE (l'enveloppe n'est déclenchée que si une touche est appuyée et aucune autre touche n'a été appuyée) ou en mode MULTI (l'enveloppe est déclenchée pour chaque touche appuyée). Notez qu'en mode God, ce paramètre ne produit aucun effet. Notez également que le filtre n'entrera pas en auto-oscillation même si la résonance est réglée au maximum.

## <span id="page-13-0"></span>4.5 – Section Générateur de bruit (Noise)

Le générateur de bruit blanc est contrôlé par son propre paramètre LEVEL et l'enveloppe du VCF. Pas de surprise ici.

<span id="page-14-3"></span>Par tradition, les LFO's des synthétiseurs KORG étaient appelés ''générateurs de modulation'' et il y en a un dans le Poly/Fury-800. Il crée une onde sinusoïdale, peut être retardé et possède des paramètres pour l'intensité de la modulation du DCO et du VCF.

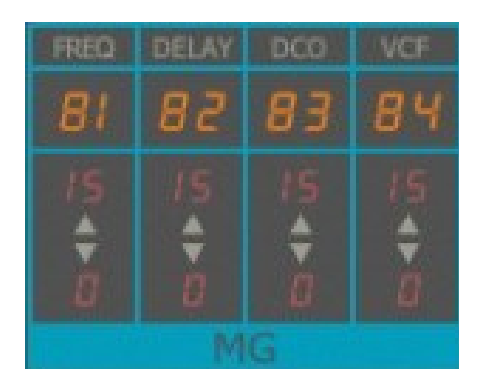

## <span id="page-14-2"></span>4.7 – Molettes de modulation

À des fins de modulation en temps réel, le Poly-800, comme beaucoup de ses proches, était équipé du joystick KORG. Comme pour toutes mes autres simulations KORG, j'ai ajouté quelques commandes qui ''simulent'' le joystick à l'aide de la molette de modulation. Par conséquent, le Fury-800 dispose de curseurs pour régler l'intensité de MG-DCO et de MG-VCF contrôlées par la molette de modulation.

## <span id="page-14-1"></span>4.8 – Vélocité

Le Poly-800 ne répondait pas aux informations de vélocité, mais le Fury-800 le fait. L'intensité peut être contrôlée à l'aide du curseur VELOCITY.

## <span id="page-14-0"></span>4.9 – Chorus

inverse a ete meiange avec la sortie droite du synthetiseur. Outre une experience<br>d'écoute quelque peu inconfortable (en particulier au casque), cela devient audible roisque les sorties gauche et urone sont melangées en une somme mono - le sig<br>chorus est complètement annulé. Ainsi, le Fury-800 dispose d'un interrupteur The Audio Units of Audio Units Logo is a trademark of Apple Computer, Inc., Inc., Inc., Inc., Inc., Inc., Inc., Inc., Inc., Inc., Inc., Inc., Inc., Inc., Inc., Inc., Inc., Inc., Inc., Inc., Inc., Inc., Inc., Inc., Inc., In Bien qu'il soit prétendu stéréo, le chorus était un effet mono où le signal d'effet inversé a été mélangé avec la sortie droite du synthétiseur. Outre une expérience lorsque les sorties gauche et droite sont mélangées en une somme mono - le signal de supplémentaire pour désactiver cette option "stéréo".

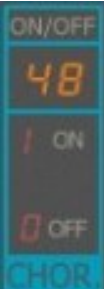

Notez que la vitesse de l'effet chorus était fixe sur le Poly-800. Le Fury-800 possède un paramètre caché (# 61) pour en changer la vitesse.

## <span id="page-15-2"></span><span id="page-15-1"></span>5.1 – Menu Options

Quand vous cliquez sur le bouton **Menu**, un menu contextuel s'ouvre et propose les différentes options suivantes :

- **Copy Program** : Copie les réglages actuels dans le presse-papier.
- **Paste Program** : Colle les réglages depuis le presse-papier dans le preset actuel.
- **Init Program** : Initialise le preset actuel.
- **Load Program** : Charge un preset du Fury-800.
- **Save Program** : Enregistre les réglages actuels en tant que preset Fury-800.
- **Load Bank** : Charge une banque contenant 64 presets du Fury-800.
- **Save Bank** : Enregistre 64 presets en tant que banque Fury-800.
- **Load SysEx** : Charge une banque ou une séquence depuis un fichier de données Midi System Exclusive (SysEx) – (reportez-vous en section 5.3).
- **Select Startup Bank :** Sélectionne la banque par défaut à l'ouverture du Fury-800.
- **Load Startup Bank** : Charge la banque par défaut. Peut aussi être utilisé pour voir quelle est la banque par défaut actuellement sélectionnée.
- **Unselect startup Bank** : Supprime la sélection de la banque par défaut.
- **MIDI Thru** : Définit globalement si les données MIDI envoyées au Fury-800 doivent être envoyées via sa sortie MIDI (stocké dans le fichier de configuration).
- **Ignore Program Change** : Définit globalement si les données de changement de programme MIDI envoyées au Fury-800 doivent être ignorées (stocké dans le fichier de configuration).
- **Reload Configuration** : Recharge le fichier de configuration Fury-800.
- **Save Configuration** : Enregistre le fichier de configuration Fury-800.
- **Show All Parameters** : Affiche/masque tous les curseurs de paramètres.
- **Window Size** : Modifie la dimension de l'interface utilisateur du Fury-800
- **Save Window Size** : Enregistre le réglage de la dimension actuelle de l'interface utilisateur dans le fichier de configuration afin qu'elle soit restaurée lors du prochain chargement du Fury-800
- **Check Online for Update** : l'ordinateur est connecté à internet, cette fonction contrôle si une mise à jour du Fury-800 est disponible sur le site fullbucket.de
- **Visit fullbucket.de** : Ouvre la page fullbucket.de dans votre navigateur.

## <span id="page-15-0"></span>5.2 – Midi Learn

Chaque paramètre du Fury-800 peut être contrôlé par un contrôleur MIDI. Si vous souhaitez changer l'assignation du contrôleur MIDI (CC; MIDI Control Change) au paramètre du Fury-800, la fonction MIDI Learn est très pratique: cliquez simplement sur le bouton MIDI dans la section Sound Manager (le bouton devient rouge) puis faites bouger le contrôleur MIDI et le paramètre que vous souhaitez assigner (vous pouvez annuler ''LEARN'' en cliquant à nouveau sur le bouton). Si vous souhaitez supprimer l'assignation, faites un clic droit sur le bouton MIDI Learn (l'étiquette indique maintenant ''UNLEARN''). Maintenant, bougez le contrôleur MIDI ou le paramètre que vous souhaitez supprimer. Pour enregistrer les assignations du contrôleur, utilisez ''Enregistrer la configuration'' dans le menu Options (voir la section précédente); ils sont stockés dans le fichier de configuration fury-800.ini. L'emplacement exact de ce fichier dépend de votre système d'exploitation et s'affiche lorsque vous cliquez sur ''Recharger'' ou ''Enregistrer la configuration''.

<span id="page-16-0"></span>Vous pouvez importer un fichier de données SysEx provenant du Poly-800 MKII/EX-800 en cliquant sur ''Load SysEx ... '' dans le menu Options (voir section 5.1). Vous avez deux options:

- **Load SysEx Bank Data** : Importation d'une banque de 64 presets. Les presets seront automatiquement réglés sur le mode Poly-800. Notez que si vous choisissez un fichier Poly-800 Mark II, les paramètres Delay et Equalizer spécifiques au MKII seront ignorés.
- **Load SysEx Sequence** :Importation d'une séquence contenue dans le fichier SysEx dans le preset actuel. Les presets importés seront automatiquement réglés sur le mode Poly-800.

## <span id="page-17-5"></span><span id="page-17-4"></span>6.1 – Description des paramètres et ID

L'implémentation d'un paramètre est identifiée par un numéro d'ID. Les tableaux suivants renseignent le nom des paramètres et leurs numéros respectifs.

## <span id="page-17-3"></span>6.2 – DCO1

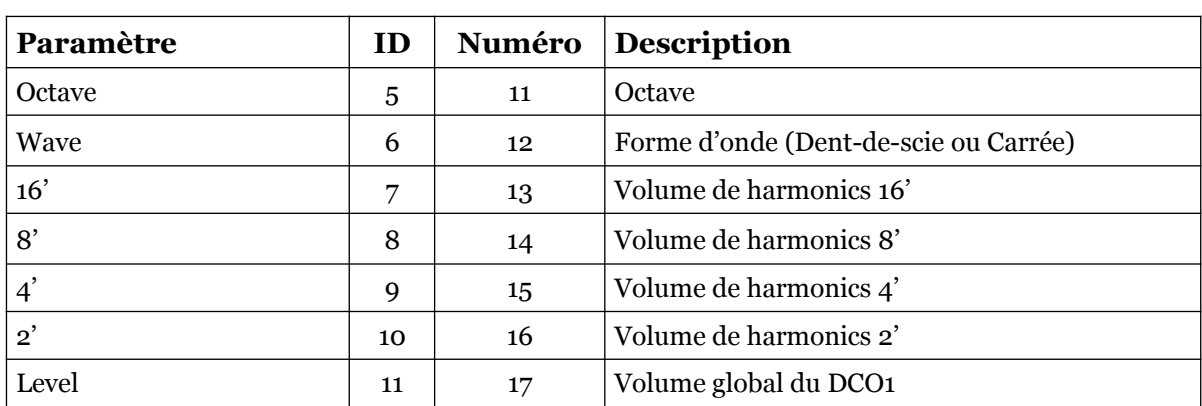

## <span id="page-17-2"></span>6.3 – DCO Mode

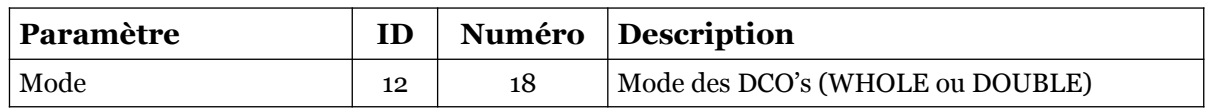

#### <span id="page-17-1"></span>6.4 – DCO2

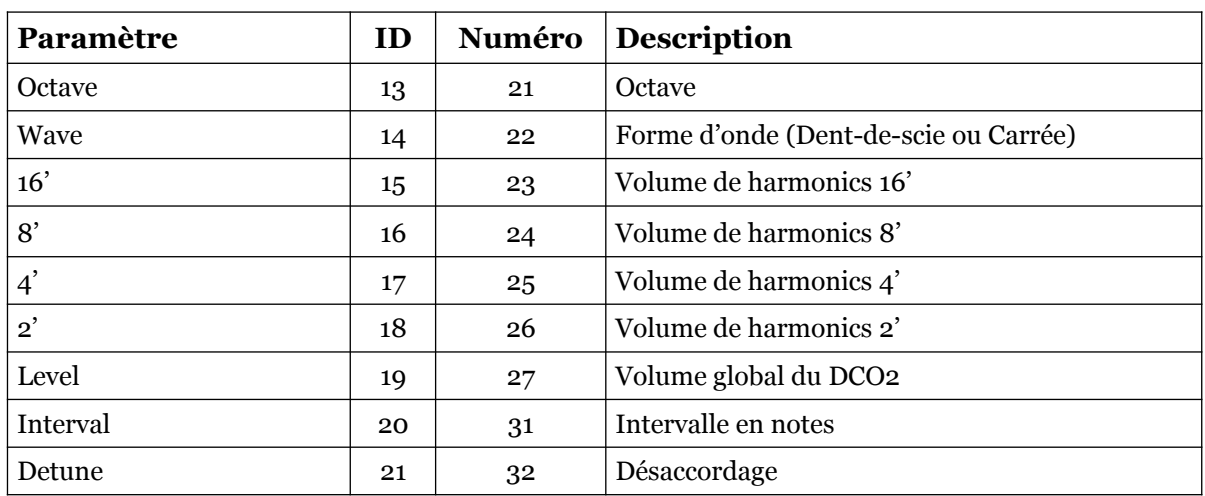

### <span id="page-17-0"></span>6.5 – Noise

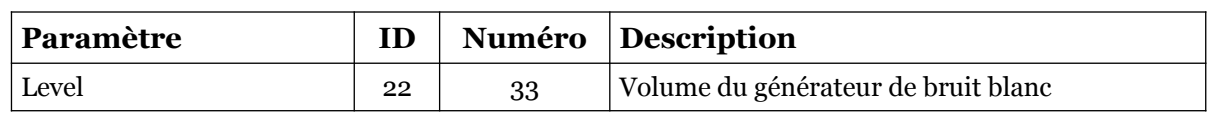

## <span id="page-18-3"></span> $6.6 - VCF$

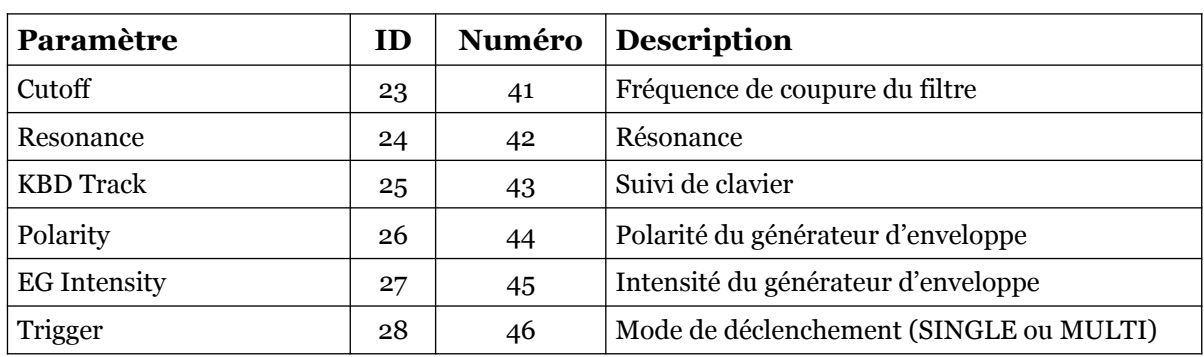

## <span id="page-18-2"></span>6.7 – Chorus

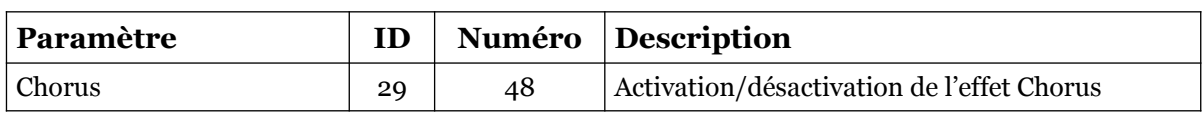

## <span id="page-18-1"></span>6.8 – DEG1 (pour le DCO1)

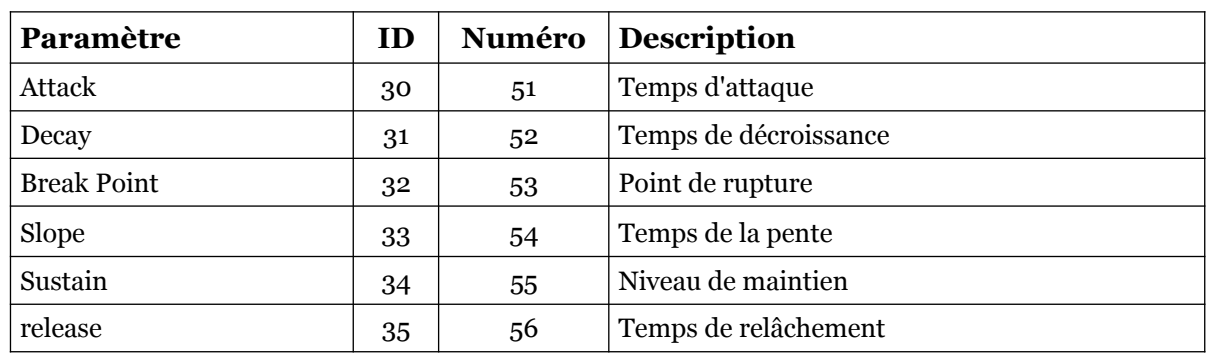

## <span id="page-18-0"></span>6.9 – DEG2 (pour le DCO2)

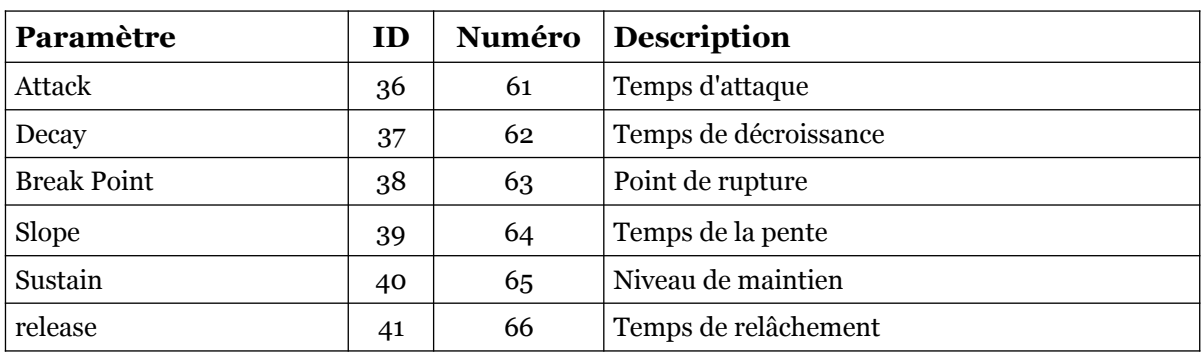

# <span id="page-19-2"></span>6.10 – DEG3 (pour le VCF et le générateur de bruit)

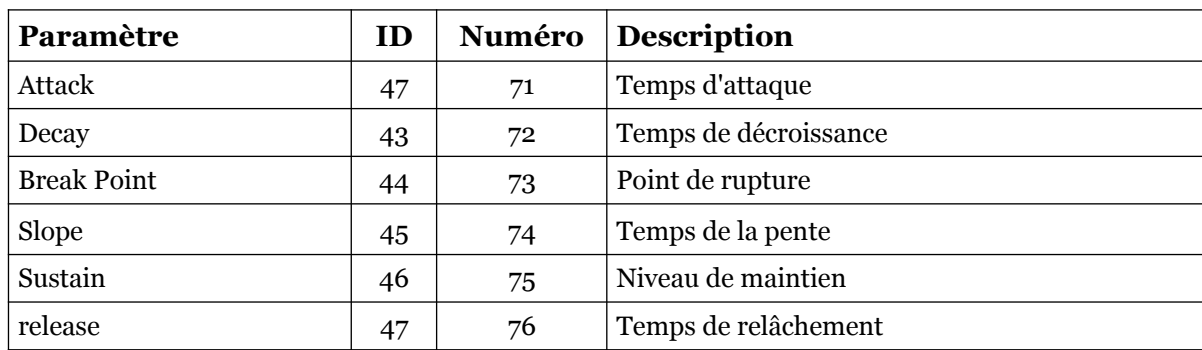

## <span id="page-19-1"></span> $6.11 - MG$

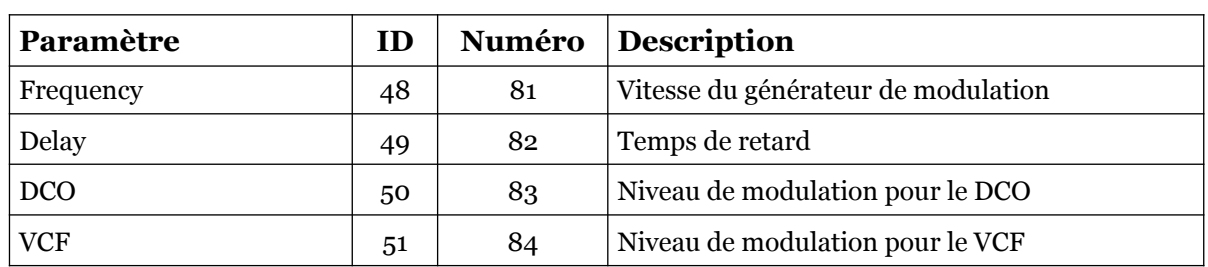

## <span id="page-19-0"></span>6.12 – Séquenceur

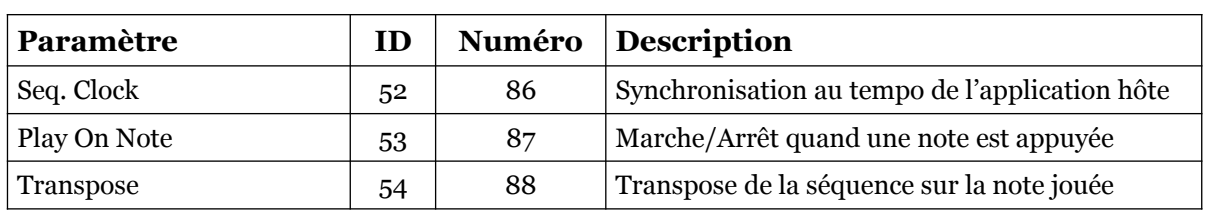

# <span id="page-20-0"></span>6.13 – Autres paramètres

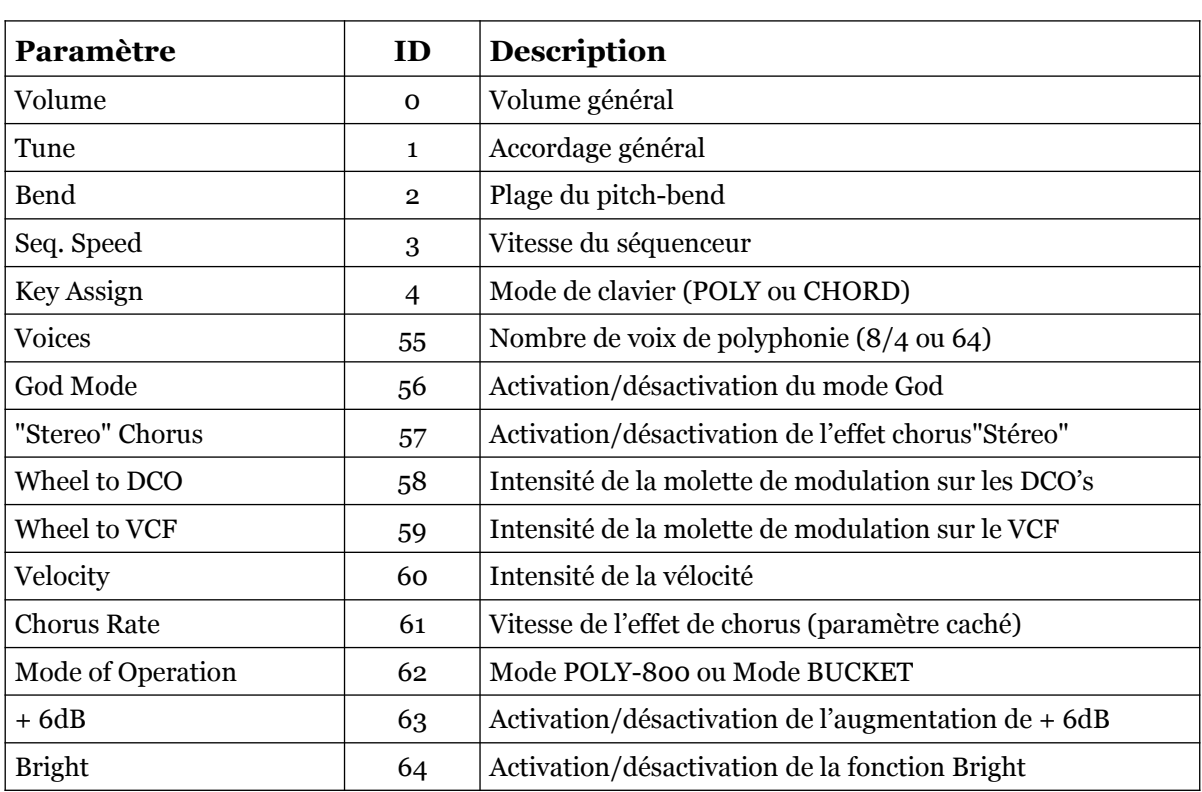

## <span id="page-21-1"></span><span id="page-21-0"></span>7.1 – Questions & réponses

### **Q – Comment installer le Fury-800 (version windows 32bit) ?**

R - Il suffit de copier les fichiers fury800.dll à partir de l'archive ZIP que vous avez téléchargé dans le dossier de plug-ins VST de votre système ou de votre favori. Votre DAW doit automatiquement valider le plug-in Fury-800 la prochaine fois que vous le démarrez.

### **Q – Comment installer le Fury-800 (version windows 64bit) ?**

R - Il suffit de copier les fichiers fury80064.dll à partir de l'archive ZIP que vous avez téléchargé dans le dossier de plug-ins VST de votre système ou de votre favori. Votre DAW doit automatiquement valider le plug-in Fury-800 la prochaine fois que vous le démarrez. Notez que vous devez enlever toute ancienne version existante (32bit) fury800.dll de votre dossier de plug-ins VST pour éviter un conflit.

### **Q – Comment installer le Fury-800 (Mac AU/VST universal 32/64bit) ?**

R - Localisez le fichier PKG téléchargé fury800\_2\_0\_1\_mac.pkg dans le Finder (cliquez dessus avec le bouton droit de la souris). Dans le menu contextuel, cliquez sur " Ouvrir ". On vous demandera si vous voulez vraiment installer le paquet parce qu'il provient d'un "développeur non identifié" (moi). Cliquez sur " OK " et suivez les instructions d'installation.

#### **Q – Qu'est-ce que la version "N" du Fury-800?**

R – La version "N" est la version non redimensionnable du Fury-800 qui devrait fonctionner sur presque toutes les anciennes machines Windows ou Mac. Donc, si vous avez des problèmes avec la version standard du Fury-800, c'est celle qu'il vous faut.

## **Q – Quel est l'ID VST du Fury-800 ?**

 $R - L'ID$  est f800.

#### **Q –Pourquoi existe-t-il un mode BUCKET et un mode Poly-800 ?**

R –C'était le meilleur moyen d'assurer la rétro-compatibilité avec la version 1.0 du Fury-800 (voir les sections Deux modes - Deux mondes et Mode POLY-800 vs mode BUCKET).

#### **Q – Comment optimiser les ressources CPU ?**

R – A chaque fois que cela ne dégrade pas le son que vous utilisez, désactivez le mode God et réduisez la polyphonie à 8/4 (au lieu de 64voix).

#### **Q – Assurez-vous le support du Fury-800 ?**

R – Oui. Si vous rencontrez un problème, identifiez un bug ou avez quelques suggestions pour le Fury-800, envoyez moi un mail à l'adresse : [full.bucket@gmx.net](mailto:full.bucket@gmx.net)

## **Q – Comment savoir s'il une nouvelle version du Fury-800 est disponible ?**

R – Si la station de travail est connectée à internet, ouvrez le menu Options (voir la section menu Options) en cliquant le bouton Menu et sélectionnez "Check Online for Updates". Si une nouvelle version du Fury-800 est disponible chez fullbucket.de, un message d'information apparaîtra.

## **Q – Comment redimensionner l'interface utilisateur du Fury-800 ?**

R – Cliquez simplement sur le triangle jaune situé en bas à droite de l'interface graphique du Fury-800 et faites-le glisser. Vous pouvez enregistrer le réglage de la dimension actuelle de l'interface graphique via "Save Window Size" dans le menu Options.

#### **Q – Puis-je charger/coller uniquement le son ou les données du séquencer d'un preset ?**

R – Oui, vous pouvez. Veuillez vous reporter à la section du menu "Options".